## **Le bandeau**

jeudi 5 février 2009, par [Jean Christophe Villeneuve](https://escal.edu.ac-lyon.fr/spip4test/spip.php?auteur1)

Une noisette pour le bandeau des pages.

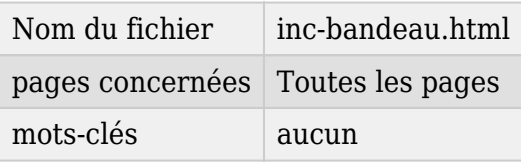

Cette noisette affiche une image de bandeau mais cette image n'est pas libre de droits et ne peut être utilisée que par les établissements de l'académie de Lyon.

Pour la remplacer, 2 solutions :

- on modifie cette image dans ce fichier
- on remplace cette image par le logo du site. Le remplacement est automatique dès que vous avez téléchargé le logo du site dans l'espace privé de votre site.

Dans les 2 cas, l'image aura un lien vers la page d'accueil.

De plus, le nom du site (celui que vous mettez dans l'espace privé) est affiché mais cet affichage est commandé par une ligne de code dans chacun des fichiers principaux (sommaire, rubrique, articles et pages spéciales). L'intérêt de procéder ainsi c'est qu'on peut donner un titre différent selon le contexte.

Avec **Escal**, dans la page de configuration d'Escal de l'espace privé, sous l'onglet "généralités", vous pouvez choisir la présence ou l'absence d'un élément tel que

- le nom du site
- le slogan
- le descriptif du site, (ceux que vous mettez dans l'espace privé)

De plus la taille des caractères en pixels est configurable.

Pour remplacer l'image, il suffit de la téléverser par ftp et d'en indiquer le chemin dans la page de configuration.